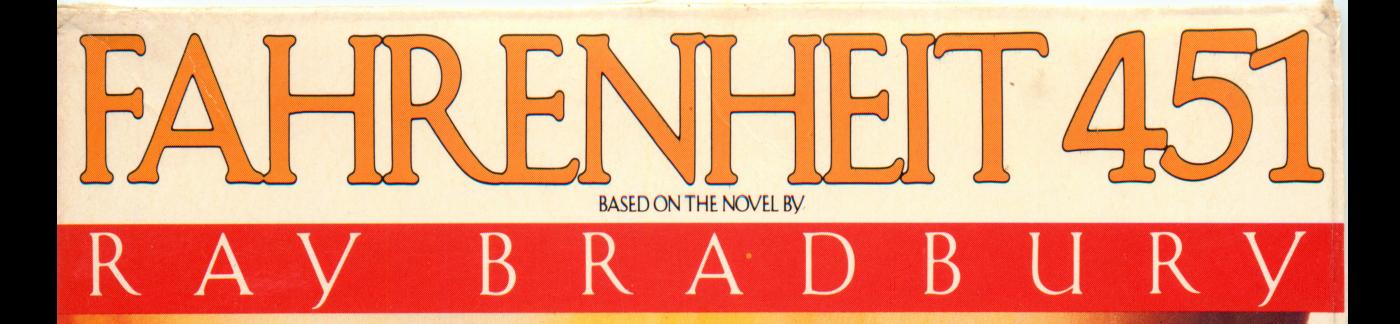

## MULTI-DISK<br>SOFTWARE

For the Apple® IIc, Ile or II+ Requires 64K  $\overline{451}$ **ISBN 0-917649-04-4** 

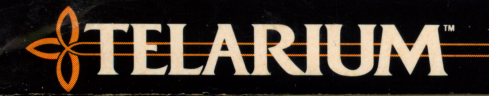

Science Fiction

#### To all New Members:

Welcome to the Underground. You have joined a group of people who are dedicated to freedoms—whether the freedom found between the covers of a book, or the freedom that once existed in this country and that must be rekindled.

You will feel alone out there, surrounded by 451 Corps, and uncertain of the loyalties of the people you encounter daily. But you are not alone. Underground members are everywhere, waiting to assist a fellow Undergrounder in his or her mission, waiting to guide their compatriots to safety, waiting for the time whan there will be reward for their efforts.

Some advice: See the section called "Literary Quotations," which de scribes how members of the Underground use literary quotations to communicate with each other.

And, don't forget your lighter, the Flame of Knowledge...

Signed,

Jonathan Swift

#### Notes From The Underground

Here are some tips on how to make it around in Manhattan.

#### Loading 451

See insert for loading instructions.

#### New Features

Enter NEWDATA to obtain information on features that were changed after your handbook was issued.

#### The Picture Option

Choose whether or not you want graphic images of Manhat tan during the mission. The program will automatically pro vide pictures if no selection is made. Enter PICTURESOFF if only text is desired. This feature may be changed at any time by entering PICTURESON.

#### Starting Out

Now read the section "Underground Communication Notes." Also, the following five quick commands will be useful often.

**CREATE** Use the **CREATE** command to create a Save Disk. If a danger appears imminent, the Save Disk will let you "restore" to that point in your mission if you have previously saved it onto the Save Disk (see "Save").

#### To create your Save Disk

1. Enter CREATE and press RETURN. Follow all instructions on the screen.

**Beware:** The program will erase any contents of a disk being formatted as a Save Disk.

2. When the disk drive light goes off, the Save Disk should be removed, and the game disk re-inserted. The mission can continue.

**SAVE** Use this command to "save" points in the mission when you think you might want to return to them later. Do this when danger levels are high and when you doubt that it's likely you'll survive. Other members of the Underground can learn from your experiences.

#### To save a point in the mission

- 1. Enter SAVE. Follow all instructions on the screen.
- 2. Select the number of the next available position, or rename a position that was used earlier. Name the present point in the mission (up to ten characters). Finally, remove the Save Disk, insert the game disk, and resume the mission.

RESTORE You'll need this command to return to a point in the mission that you saved on the Save Disk. You might want to restore in two instances:

#### In the event of a fatality

- a. The computer will state: YOU ARE DEAD. PRESS ANY KEY TO RESTART.
- b. Enter RESTORE when you get a cursor.
- c. Follow the instructions. Select a point from the list, then reinsert the game disk. The mission will resume from the point you selected.

### If yon wish to resume an unfinished mission

- a. Load the program as usual by inserting Side A into the disk drive.
- b. Enter RESTORE when you get a cursor.
- c. Follow the instructions. Select a point from the list, then reinsert the game disk. The program will move to that point, and you can resume from there.

**QUIT** Enter QUIT if you want to end the mission before you've completed it. Also, use this command in the event of a fatality, if you don't intend to restore a saved mission. (We hope few New Members will need this, though—the Movement is too important to abandon.)

RESTART Enter RESTART to return to the beginning of the mission and start again.

#### Underground Communication Notes

#### In general...

The 451 Corps pervades the city. To avoid being overheard, always use the Underground Communication System (see attached word list).

Communications should consist of succinct, precise sen tences. A verb (TAKE, GIVE, ENTER) should always start the command; and a noun, whether a person, a place, or a thing (CLARISSE, PHONE BOOTH, KNIFE), should follow the verb. You may use THE before a noun (USE THE LIGHTER).

Multiple nouns should be separated from each other by a comma or AND, such as:

> TAKE THE LIGHTER AND THE KNIFE TAKE THE LIGHTER, THE KNIFE, AND THE GLASSES TAKE LIGHTER, KNIFE, AND GLASSES TAKE LIGHTER, KNIFE, GLASSES

It's not necessary to end a command with a period.

Several separate actions may be included in one command, but actions must be separated by a comma or the word THEN. If, in a string of actions, a noun is repeated, the noun may be replaced with IT. For example:

> ENTER THE STORE, TAKE THE CARD, READ IT EXAMINE THE MAGAZINE, THEN BUY IT EXAMINE THE BUTTERCUP TAKE IT, THEN GO SOUTH. TAKE ALL, THEN GO SOUTH.

Note: Communications should not be over two lines of type in length. If longer communications are required, separate the commands into logical sequence, and press **RETURN** between them.

#### Literary quotations...

Underground members use quotations from literature to convey messages to each other. Be prepared to learn to do the same, and to remember the quotations you hear. To avoid the risk of forgetting a crucial message which you, in turn, might need to use later, commit the quotations you hear to memory (or record them in a hidden place).

#### Commands that aren't understood...

Commands won't be understood if they appear impossible to carry out, if they mention objects that aren't available, or if the words you use are not on the attached Word List. If your command is incorrect, you'll receive a message indicating that, and you'll have an opportunity to correct the command.

#### Speaking to others...

Obtain information by using the commands TALK or ASK, as in

#### TALK WOMAN ASK WORKER

If a person speaks, respond to him or her (if you think it's wise) by entering **SAY**, and the remark surrounded by quotation marks:<br>**SAY "NO"** 

SAY "EVERY GOOD BOY DESERVES FAVOR"

#### Exploring the territory...

Move about in Manhattan by entering directions as full sen tences (GO NORTH, GO DOWN), specific directions (SOUTH), or abbreviations (SW, NE, W, E, and so forth). UP and DOWN may be abbreviated **U** and **D**.

Enter LOCATION to learn your position on Fifth Avenue. Your position will be stated in terms of east or west side of the avenue, and the nearby cross streets. **E48-49** would indicate that your position is on the east side of Fifth Avenue between 48th and 49th Streets.

Get a full description of the area around you by entering SURROUNDINGS (SURR) or LOOK. For further details about anything you see, enter **EXAMINE** (name of item) or INSPECT (name of item). Check for 451 Patrols or Hounds by entering **EXAMINE STREET**. Finally, the command REPEAT will give you the room description you received when you first walked in.

#### Tour possessions...

Enter INVENTORY (INV) at any time to see a complete list of your possessions. For a detailed description of any item you have, enter **INSPECT** (item) or **EXAMINE** (item) as above. Keep track of your cash by entering COUNT MONEY.

#### Tour identity...

If you need a new ID, try and track down an engraver. Don't forget which ID you're using. Try **CHECK ID** when you're not. sure.

#### Time...

Keep track of it! Except for the Hound, time is your worst enemy. Enter **TIME** to learn the day and time. And, if it's night and you're tired, enter **SLEEP**. The eight hours will do you good. Be sure to sleep in a place controlled by the Underground.

## Underground Communication System Word List

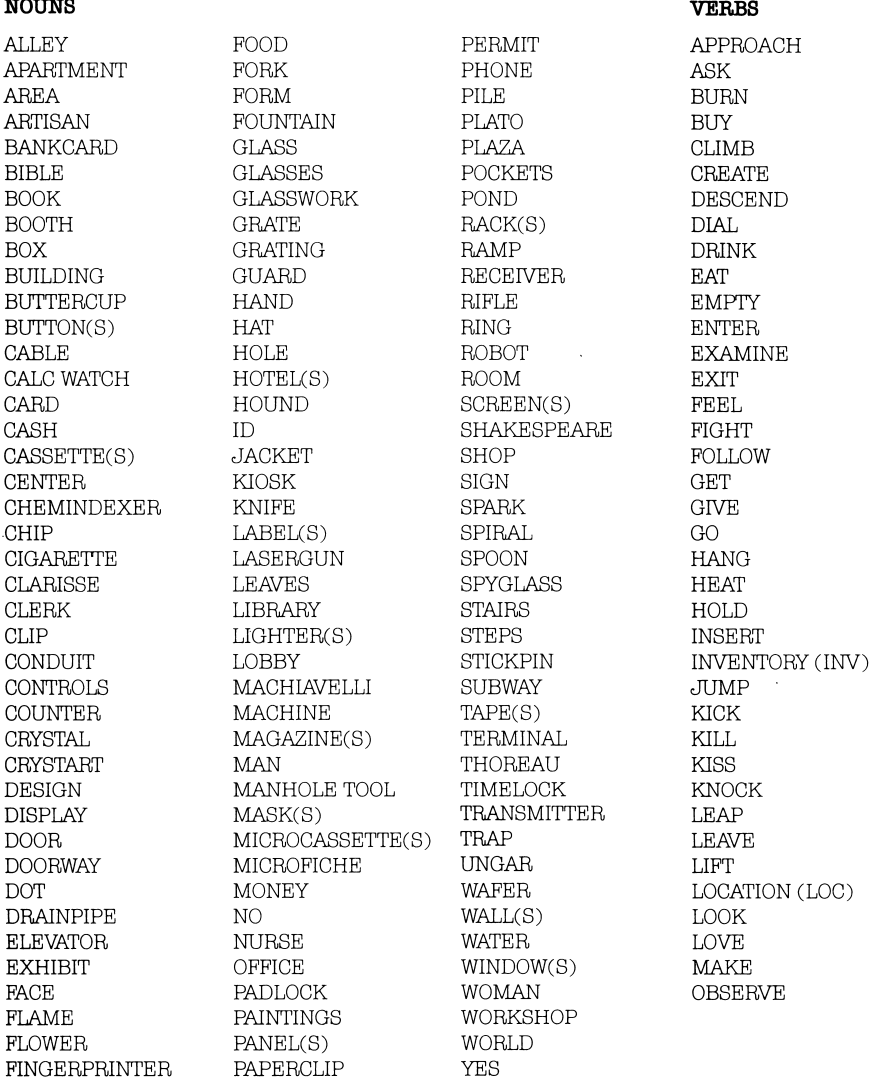

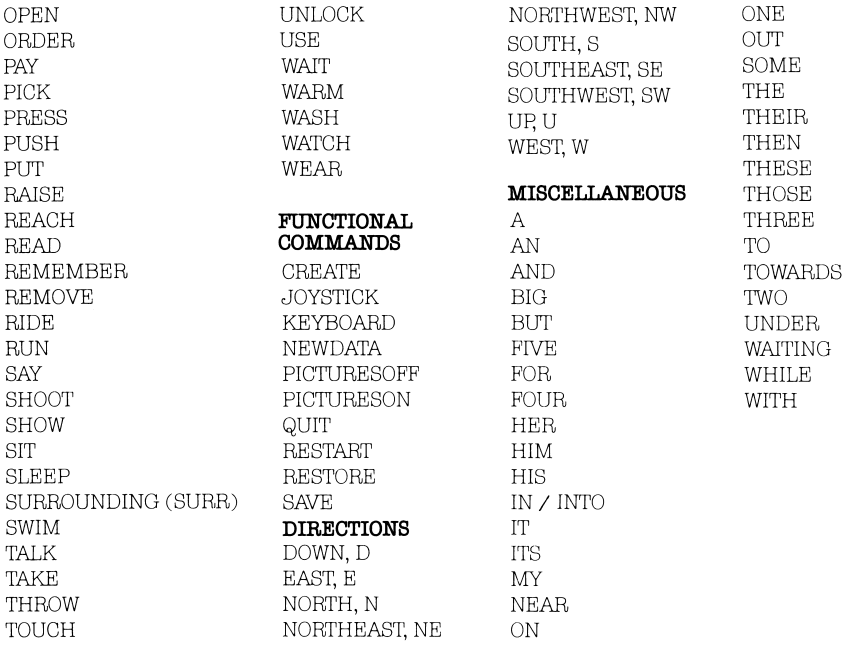

#### 451 Hints

In order to maintain security, members from the Underground will communicate with each other using literary quotations. If you are unable to get the information you need from a fellow member, it is often because you either do not have the proper quote, or are saying it incorrectly (words and punctuation must be exact). In the case of a dire emergency, use this list to aid you. Find the room you are unable to advance in, and decode the accompanying encryption to find where to discover the relevant quote.

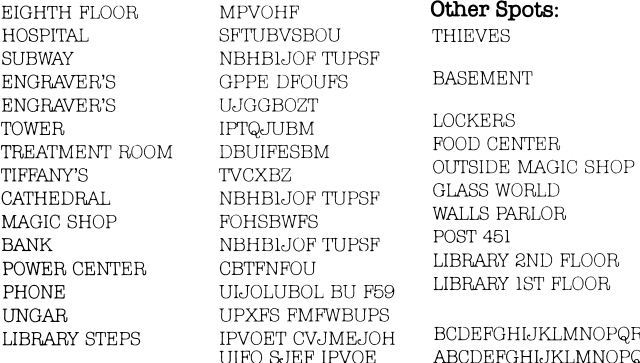

VTF MJHIUFS GJOHFSQSJOUFS NJDSPGJDIF UPVDI DBCMF FOUFS 562 XBUDI UJNF IFBU QBEMPDL HFU HMBTTFT XFBS HMBTTFT OP GMBNF SPPN 321 QPXFS DFOUFS

LMNOPQRSTUVWXYZ 1 123456, ABCDEFGHIJKLMNOPQRSTUVWXYZ 0 12 3 4 5,

FLOOR

Produced and Developed by Byron Preiss Video Productions, Inc., leading designers of entertainment and educational software. Technical Design and Direction: Lee Jacknow Developed by: Ray Bradbury and Byron Preiss Writer: Len Neufeld Design Director: Robert Strong Illustrators: Brian Humphrey and Robert Strong Senior Systems Programmer: Michael P. Meyer Technical Editor: Andre Garneau Opening Sequence: Alex Jay Opening Sequence Programming: Jeffrey Schneider

Based on the book, Fahrenheit 451, by Ray Bradbury, © 1953 Ray Bradbury. A Ballantine Book. Packaging Art: Brian Humphrey

This software product is copyrighted and all rights are reserved by Telarium Corp. The distribution and sale of this product are intended for the use of the original purchaser only and for use only on the computer system specified. Lawful users of this program are herecomputer system specified. Lawful users of this program are here by licensed only to read the program from its medium into memory of a corriputer for the purpose of executing this program. Copying, duplicating, selling or otherwise distributing this product is hereby expressly forbidden.

FAHRENHEIT 451 computer program is a trademark of Telarium Corp. '

© 1984 Telarium Corp., One Kendall Sq., Cambridge, MA 02139 (617) 494-1224

#### **Warranty**

If this product should fail to work for any reason during the first 30 days following purchase, return it to the dealer from whom it was days following purchase, return it to the dealer from whom it was purchased for a free replacement. If it should fail to work after the first 30 days, mail it to us at the address below. If it has been physi cally damaged, you will be charged five dollars for replacement.

Warranty c/o Customer Service Telarium Corp. 1 Kendall Square Cambridge, MA 02139 (617) 494-1224

# FAHRENHEIT 451™

## Loading on the APPLE® II series

Note: This game uses one disk drive.

- 1. Make sure the computer is turned off.
- 2. Insert game disk Side A into the disk drive. For Apple He and lie, depress the GAPS LOCK key.
- 3. Turn on the computer.

# BASED ON THE NOVEL BY R A y B R A D B U R Y

The time is not too long from now. The place is New York City. Yet it is a setting few of us would ever recognize.

For this is a world where simply owning a book is dangerously illegal. Where Firemen come not to save houses, but to bum them for the books inside. And where you, once a dedicated Fireman, are now a rebel with a passion for books—and the most wanted fugitive in the country.

There are still a few people who can help you—your fellow members of the Under ground. They can tell you how to fool the deadly Mechanical Hounds, how to steal a Fireman's uniform, how to avoid the military ID checkpoints.

Yet escape is not your main concern. You are possessed, driven onward by your own unflinching ideals. You feel a desperate need to fight, to push back ignorance, to vindicate every page a Fireman has ever burned.

But how? How can a hunted criminal bring the books of the world back from the edge of extinction? The chances seem pitifully small and yet, with a little cunning, a lit tle stealth, a little careful planning ...

Fahrenheit 451 is the first computer adventure game to be produced in collabo ration with Ray Bradbury. It offers an advanced parser, multiple disk sides for extended play, and the ability to be played with or without graphics.

RAY BRADBURY, world-renowned author of such science fiction classics as The Martian Cronicles and The Illus trated Man, has written for television, theatre, radio, and film, and has been pub lished by virtually every major American magazine. Written over thirty years ago, Fahrenheit 451 remains his best-known work, and is an acknowledged classic as well as one of the world's finest science fiction novels.

The adventure game Fahrenheit 451 was produced and developed by Byron Preiss Video Productions, Inc., leading designers of entertainment and educational software. Their technical director is Lee **Jacknow** 

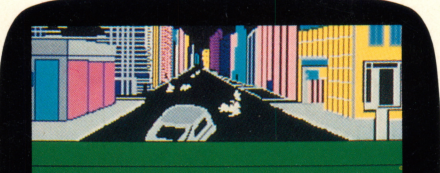

You are on Fifth Avenue between 57th and 58th street. Near you, a manhole cover is set into the pavement. East and west, buildings and other structures line the avenue.

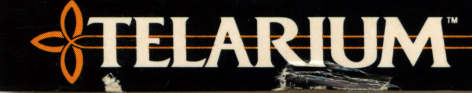